# **Shipfunk Documentation**

*Release 0.1.1*

**Jaana Sarajärvi**

**Feb 08, 2023**

## **Contents**

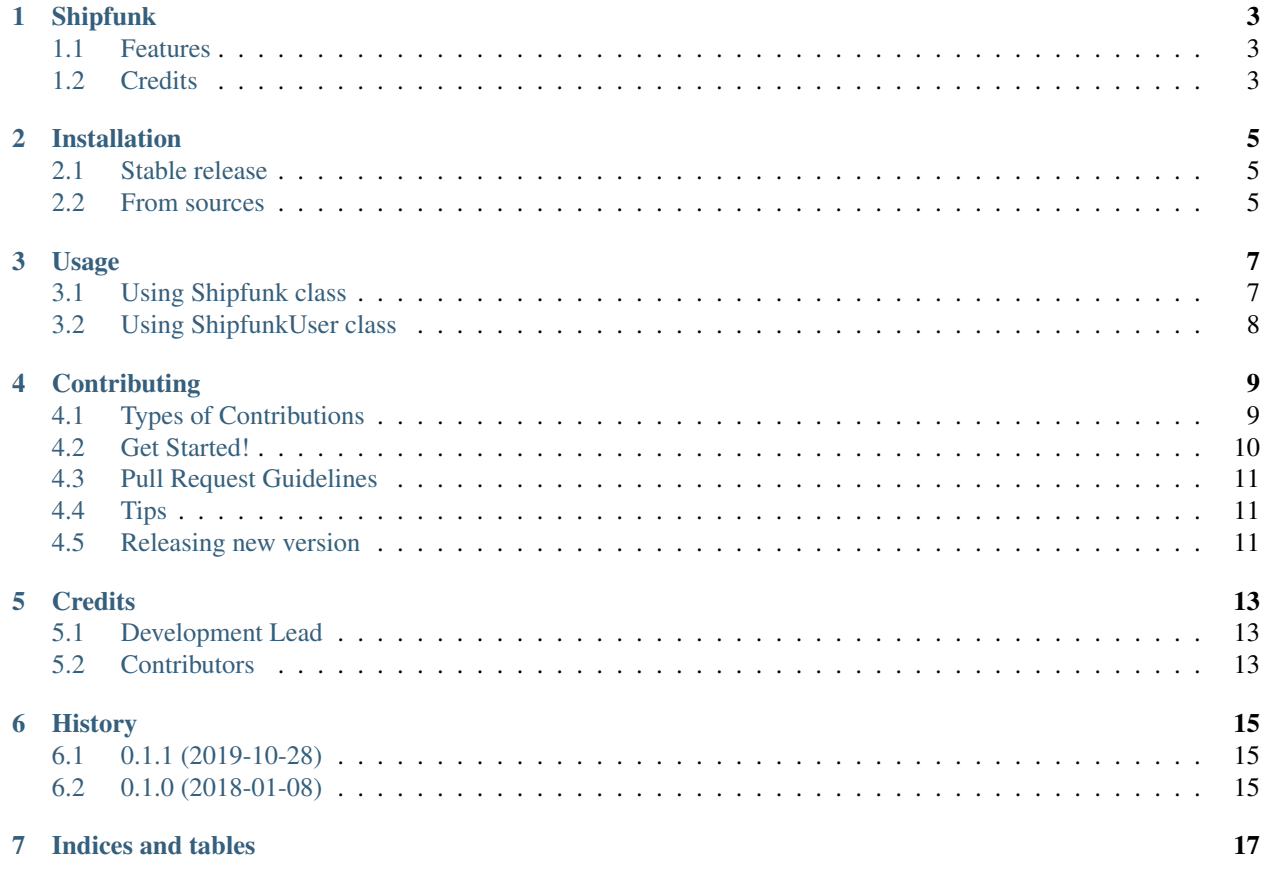

Contents:

## Shipfunk

<span id="page-6-0"></span>Python module for Shipfunk API

- Free software: MIT license
- Documentation: [https://shipfunk-python.readthedocs.io.](https://shipfunk-python.readthedocs.io)

## <span id="page-6-1"></span>**1.1 Features**

- Deliveries handling
- Pickup point search
- Package card and tracking code creation
- User accounts handling

## <span id="page-6-2"></span>**1.2 Credits**

This package was created with [Cookiecutter](https://github.com/audreyr/cookiecutter) and the [audreyr/cookiecutter-pypackage](https://github.com/audreyr/cookiecutter-pypackage) project template.

## Installation

### <span id="page-8-1"></span><span id="page-8-0"></span>**2.1 Stable release**

To install Shipfunk, run this command in your terminal:

**\$** pip install shipfunk\_python

This is the preferred method to install Shipfunk, as it will always install the most recent stable release.

If you don't have [pip](https://pip.pypa.io) installed, this [Python installation guide](http://docs.python-guide.org/en/latest/starting/installation/) can guide you through the process.

## <span id="page-8-2"></span>**2.2 From sources**

The sources for Shipfunk can be downloaded from the [Github repo.](https://github.com/vilkasgroup/shipfunk_python)

You can either clone the public repository:

**\$** git clone git://github.com/vilkasgroup/shipfunk\_python

Or download the [tarball:](https://github.com/vilkasgroup/shipfunk_python/tarball/master)

**\$** curl -OL https://github.com/vilkasgroup/shipfunk\_python/tarball/master

Once you have a copy of the source, you can install it with:

```
$ python setup.py install
```
### Usage

<span id="page-10-0"></span>There are two different ways to use this module

- Using class Shipfunk:
	- Search pickup points
	- Create package cards and tracking codes
- Using class ShipfunkUser:
	- Handle user accounts

## <span id="page-10-1"></span>**3.1 Using Shipfunk class**

```
from shipfunk_python.shipfunk import Shipfunk
# create object
shipfunk_client = Shipfunk('your_apikey', 'order_number')
# Define parameters in dictionary
params = {
    'postal_code': 30100,
    'country': 'fi',
    'products': [{
        "amount": 1,
        "code": "product123",
        "name": "Test product",
        "weight": {
            "amount": 1,
            "unit": "kg"
        },
        "dimensions": {
            "unit": "cm",
            "width": "25",
```
(continues on next page)

(continued from previous page)

```
"depth": "15",
            "height": "3"
        },
    }]
}
# Call method with parameters
prices = shipfunk_client.get_price(params)
```
## <span id="page-11-0"></span>**3.2 Using ShipfunkUser class**

```
from shipfunk_python.shipfunk import ShipfunkUser
# create object
shipfunk_client = ShipfunkUser('your_apikey')
# Define parameters in dictionary
params = {
    "user": {
        "email": email@email.email,
        "locale": "FI",
        "eshop_name": "Example Store",
        "business_id": "12312345",
        "customs_id": "6543210",
        "contact_person_name": "Test Tester",
        "contact_person_phone": "040 1231234",
        "contact_person_email": email@email.email,
        "web_address": "real_deal.example.com",
        "customer_contact_info": "<b>Contact us:</b> service@example.com"
    }
}
# Call method with parameters
result = shipfunk_client.create_user(params)
```
## **Contributing**

<span id="page-12-0"></span>Contributions are welcome, and they are greatly appreciated! Every little bit helps, and credit will always be given. You can contribute in many ways:

## <span id="page-12-1"></span>**4.1 Types of Contributions**

#### **4.1.1 Report Bugs**

Report bugs at [https://github.com/vilkasgroup/shipfunk\\_python/issues.](https://github.com/vilkasgroup/shipfunk_python/issues)

If you are reporting a bug, please include:

- Your operating system name and version.
- Any details about your local setup that might be helpful in troubleshooting.
- Detailed steps to reproduce the bug.

#### **4.1.2 Fix Bugs**

Look through the GitHub issues for bugs. Anything tagged with "bug" and "help wanted" is open to whoever wants to implement it.

#### **4.1.3 Implement Features**

Look through the GitHub issues for features. Anything tagged with "enhancement" and "help wanted" is open to whoever wants to implement it.

#### **4.1.4 Write Documentation**

Shipfunk could always use more documentation, whether as part of the official Shipfunk docs, in docstrings, or even on the web in blog posts, articles, and such.

#### **4.1.5 Submit Feedback**

The best way to send feedback is to file an issue at [https://github.com/vilkasgroup/shipfunk\\_python/issues.](https://github.com/vilkasgroup/shipfunk_python/issues)

If you are proposing a feature:

- Explain in detail how it would work.
- Keep the scope as narrow as possible, to make it easier to implement.
- Remember that this is a volunteer-driven project, and that contributions are welcome :)

### <span id="page-13-0"></span>**4.2 Get Started!**

Ready to contribute? Here's how to set up *shipfunk\_python* for local development.

- 1. Fork the *shipfunk\_python* repo on GitHub.
- 2. Clone your fork locally:

\$ git clone git@github.com:your\_name\_here/shipfunk\_python.git

3. Install your local copy into a virtualenv. Assuming you have virtualenvwrapper installed, this is how you set up your fork for local development:

```
$ mkvirtualenv shipfunk python
$ cd shipfunk_python/
$ python setup.py develop
```
4. Create a branch for local development:

\$ git checkout -b name-of-your-bugfix-or-feature

Now you can make your changes locally.

5. When you're done making changes, check that your changes pass flake8 and the tests, including testing other Python versions with tox:

```
$ flake8 shipfunk_python tests
$ python setup.py test or py.test
$ tox
```
To get flake8 and tox, just pip install them into your virtualenv.

6. Commit your changes and push your branch to GitHub:

```
$ git add .
$ git commit -m "Your detailed description of your changes."
$ git push origin name-of-your-bugfix-or-feature
```
7. Submit a pull request through the GitHub website.

### <span id="page-14-0"></span>**4.3 Pull Request Guidelines**

Before you submit a pull request, check that it meets these guidelines:

- 1. The pull request should include tests.
- 2. If the pull request adds functionality, the docs should be updated. Put your new functionality into a function with a docstring, and add the feature to the list in README.rst.
- 3. The pull request should work for Python 2.7 and 3.6, and for PyPy. Check [https://travis-ci.org/vilkasgroup/](https://travis-ci.org/vilkasgroup/shipfunk_python/pull_requests) [shipfunk\\_python/pull\\_requests](https://travis-ci.org/vilkasgroup/shipfunk_python/pull_requests) and make sure that the tests pass for all supported Python versions.

## <span id="page-14-1"></span>**4.4 Tips**

To run a subset of tests:

\$ python -m unittest tests.test\_shipfunk\_python

## <span id="page-14-2"></span>**4.5 Releasing new version**

When you are ready to release a new version follow these steps:

- 1. Merge all changes that should be included in the new release to master. And checkout master.
- 2. Update HISTORY.rst with the new version number and changes. And commit your changes to master.
- 3. run:

```
$ bumpversion patch|minor|major
```
4. push to master with tags to trigger travis deploy:

```
$ git push --tags
$ git push
```
Travis will build the tag and when it is successfull will also deploy to pypi

## **Credits**

## <span id="page-16-1"></span><span id="page-16-0"></span>**5.1 Development Lead**

• Jaana Sarajärvi [<jaana.sarajarvi@vilkas.fi>](mailto:jaana.sarajarvi@vilkas.fi)

## <span id="page-16-2"></span>**5.2 Contributors**

None yet. Why not be the first?

## History

## <span id="page-18-1"></span><span id="page-18-0"></span>**6.1 0.1.1 (2019-10-28)**

- Updated requirements.txt. Newer "requests" module is needed.
- Updated test cases.

## <span id="page-18-2"></span>**6.2 0.1.0 (2018-01-08)**

• First release on PyPI.

Indices and tables

- <span id="page-20-0"></span>• genindex
- modindex
- search